## Guide for AG-CX350 Ver.3.0 clip import on -from P2 card-(Win) DaVinci Resolve 16 Ver.16.2

| OUntitled Project 1 DaVinci Resolve File Edit Trim Timeline Clip Mark View Playback Fusion Color Fairlight Workspace Help                                                                                                    | Untitled Project 1   Edited | - 🗆 🗙                                                                                                    |
|----------------------------------------------------------------------------------------------------|-----------------------------|----------------------------------------------------------------------------------------------------|
| CALOODSS3 (GA) (Usage: 23%)<br>CALOODSS3 (GA) (Usage: 0%)<br>CALOODSS3 (GA) (Usage: 0%)<br>CALOODSS3 (GA) (Usag | ₩ := Q ···· 27% ∨ ·         | <ul> <li>Import P2(OP-Atom)&gt;</li> <li>Thumbnails in a P2 card are displayed on Media Page.</li> <li>Select clips and import them by drag and drop into a bin.</li> </ul>                                                                                                    |
| <ul> <li>Media Storage</li> <li>Clone Tool</li> <li>O02:G:</li> <li>C:\Users\slpalliance\Videos (Usa</li> <li>Windows (C:\) (Usage: 23%)</li> <li>CAD0003234 (F:\) (Usage: 0%)</li> <li>CAA0008853 (G:\) (Usage: 0%)</li> </ul>                                                                                                    | pe Resolution FPS           | Please separate PRIVATE folder from<br>CONTENTS folder to import.<br>P2 is not recognized if PRIVATE folder<br>exists.<br>(Version 16.2.5 fixes this issue.)                                                                                                    |
| Smart Bins > Keywords                                                                                                    |                             | by drag and drop<br>os into a bin.                                                                                                    |
| ★ DaVinci Resolve 16     Image: Cut Edit       Image: Cut Cut Cut Cut Cut Cut Cut Cut Cut Cut                                                                                                    | Fusion Color                | Image: Specific peliver         Image: Specific peliver         Image: Specif |

## Guide for AG-CX350 Ver.3.0 clip import on -from SD,P2 card-(Win) DaVinci Resolve 16 Ver.16.2

| Untitled Project 1 DaVinci Resolve File Edit Trim Timeline Clip Mark View Playback Fusion Ci                                                  |              | Untitled Project 1 | Edited                                                                                 | 🎜 Audio 🖉 M                                          | — 🗖 X                           |
|----------------------------------------------------------------------------------------------------|--------------|--------------------|----------------------------------------------------------------------------------------|------------------------------------------------------|---------------------------------|
| C/Users/slpalliance/Videos (Usa)         Windows (C:A) (Usage: 23%)         CAD0003234 (F:A) (Usage: 0%)         CAA0008853 (G:A) (Usage: 0%) | O1833M.MXF   | ≓↓ ₩ :≡ Q 27%      | <import p2<="" th=""><th>2(OP-1b)&gt;<br/>2 card on Media P</th><th>age.</th></import> | 2(OP-1b)><br>2 card on Media P                       | age.                            |
| DaVinci Resolve File Edit Trim Tim                                                                                                    |              |                    |                                                                                        | ls are displayed b <sup>.</sup><br>[S]¥[AVCLIP] fold |                                 |
| 🔽 📄 Media Storage 🛛 🗐 Cl                                                                                                    | one Tool     |                    |                                                                                        | s and import then                                    |                                 |
|                                                                                                    |              |                    |                                                                                        | en en en en en en en en en en en en en e             | пру                             |
| > 🚍 C:\Users\slpalliance\Videos (Usa                                                                                                    |              |                    | uray and c                                                                             | drop into a bin.                                     |                                 |
| > 📑 Windows (C:\) (Usage: 23%)                                                                                                    |              |                    |                                                                                        |                                                      |                                 |
| ✓                                                                                                    |              |                    |                                                                                        |                                                      |                                 |
| ✓ CONTENTS                                                                                                    | 121KS9OQ.MXF |                    |                                                                                        |                                                      |                                 |
| > AUDIO                                                                                                    |              |                    |                                                                                        |                                                      |                                 |
| > AVCLIP                                                                                                    |              |                    |                                                                                        |                                                      |                                 |
| > CLIP                                                                                                    |              |                    |                                                                                        |                                                      |                                 |
| avorites > ICON                                                                                                    |              | I                  |                                                                                        |                                                      |                                 |
| > PROXY                                                                                                    |              |                    | ✓ <b>❹» ᡰ•• ◀ ■ ▶ ▶</b> එ                                                              | MM                                                   |                                 |
| Master > VIDEO                                                                                                    | atio         |                    | FPS Audio Ch File Path                                                                 |                                                      |                                 |
| > VOICE                                                                                                    |              |                    |                                                                                        |                                                      |                                 |
| > DCIM                                                                                                    |              | Imp                | ort by drag and d                                                                      | ron                                                  |                                 |
| > PRIVATE                                                                                                    |              | 111p               | ort by drag and d                                                                      | ioh                                                  |                                 |
| > 🚍 CAA0008853 (G:\) (Usage: 0%)                                                                                                    |              |                    | clips into a bin.                                                                      |                                                      |                                 |
|                                                                                                    |              |                    |                                                                                        |                                                      |                                 |
| DaVinci Resolve 16                                                                                                    | Media Cut    | Edit Fusion        | Color Fairlight Deliver                                                                |                                                      | <b>^</b> ≎                      |
| + $\mathcal{P}$ Type here to search                                                                                                    | 🧧 📒 🔒 🖆      | ≥ P ▶              |                                                                                        | 🕜 ^ 🌡 🖿 🌐                                            | 다)) ENG 1:36 PM<br>1/21/2020 そ2 |

2/3

## Guide for AG-CX350 Ver.3.0 clip import on -from SD,P2 card-(Win) DaVinci Resolve 16 Ver.16.2

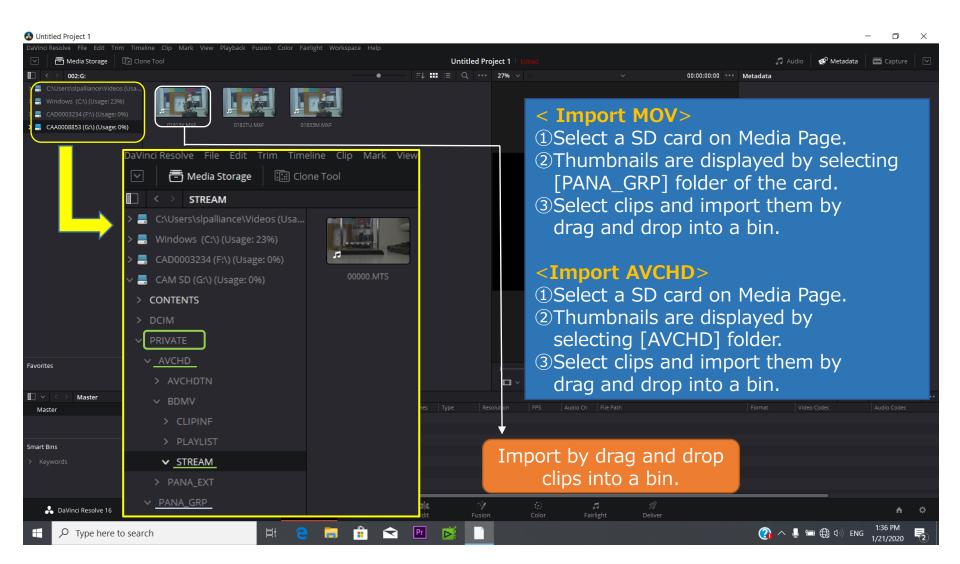

3/3